# УДК 004.9 DOI: 10.25702/KSC.2307-5252.2018.10.171-178

### **А.С. Шемякин<sup>1</sup> , Ю.В. Федотова<sup>2</sup>**

<sup>1</sup> Институт информатики и математического моделирования ФИЦ КНЦ РАН <sup>2</sup>Горный институт ФИЦ КНЦ РАН

### **АЛГОРИТМ ВИЗУАЛИЗАЦИИ РАСПРЕДЕЛЕНИЯ ЗОН ГЕОДИНАМИЧЕСКОГО РИСКА\***

### **Аннотация**

В качестве исходных данных для предлагаемого алгоритма визуализации распределения риска используются планы горных выработок с нанесёнными на них потенциальными источниками геодинамической опасности и математические модели распределения геодинамического риска. Результатом работы алгоритма является электронная карта с нанесёнными на ней зонами повышенной опасности ведения горных работ и выделенными зонами геодинамического риска.

#### *Ключевые слова:*

*ГИС, QGIS, геодинамические риски, горные работы*

### **A.S. Shemyakin, Iu.V. Fedotova**

# **ALGORITHM FOR VISUALIZATION OF THE DISTRIBUTION OF GEODYNAMIC RISK ZONES**

### **Abstract**

As the initial data for the proposed risk distribution visualization algorithm, mine work plans with potential sources of geodynamic hazard and mathematical models of geodynamic risk distribution can be used. The result of the algorithm is an electronic map with marked areas of increased danger of mining and selected areas of geodynamic risk.

#### *Keywords***:**

*GIS, QGIS, geodynamic risk, mining*

### **Введение**

Исследование проводилось на примере проблем безопасности, специфичных для Мурманской области – региона, входящего в состав Арктической зоны России, и направлено на развитие информационных технологий и систем сетецентрического управления региональной безопасностью в Арктике [1, 2].

Современное состояние горных работ характеризуется наличием острейшей проблемы - техногенной сейсмичности, проявляющейся на рудниках и шахтах в виде горных ударов и техногенных землетрясений, которые определяют геодинамические риски. Эта проблема актуальна как для ряда регионов России, так и для многих горнорудных провинций мира [3].

Принятые в сфере геодинамической безопасности разрабатываемых месторождений полезных ископаемых классификации и показатели риска носят

1

При поддержке НИР №АААА-А17-117040610316-8 «Модели и методы конфигурирования адаптивных многоуровневых сетецентрических систем управления региональной безопасностью в Арктической зоне Российской Федерации (АЗРФ)»

в основном качественный характер. Это объясняется сложностью физического процесса формирования очага и реализации динамического явления, большим влияющих факторов и трудностью математической числом взаимно формализации для определения количественных параметров уровня опасности. Поэтому достаточно широко применяются в промышленности, в частности в горной, вербальные оценки уровня риска [4].

Следует отметить, что геодинамическое явление может и не приводить к разрушениям горных выработок, но регистрация таких событий системами мониторинга однозначно свидетельствует о формировании геодинамических зон при ведении горных работ. Совершенно очевидно, что последствия геодинамического явления для рудника будут определяться не только энергией события, но и координатами очага. При этом, чем дальше зона геодинамической активности будет удалена от зоны влияния разрывного нарушения (зоны опасности реализации сейсмического события), тем меньше вероятность разрушения выработок, находящихся в этой зоне. В случае приближения горных работ к зоне влияния разрывного нарушения создаются условия концентрации напряжений на данном участке, что может привести к реализации динамических событий вблизи контура выработки. В связи с этим необходим учёт влияния этой зоны, поскольку она при приближении фронта работ переходит в зону геодинамической опасности (зону геодинамического риска разрушения массива горных пород) [5].

Выявление зон геодинамического риска имеет ряд особенностей, обусловленных геомеханическими процессами, протекающими в иерархичноблочном массиве и активно меняющемся полем напряжений при ведении горных работ. Среди этих особенностей необходимо выделить следующие:

- 1. Наличие неопределённости в описании текущей обстановки. обусловленной неполнотой информации о процессах, протекающих в горной среде.
- 2. Наличие структурной неопределённости, обусловленной неполнотой информации о структуре горного массива.

Понятия неопределённости о текущей обстановке и структурной неопределённости даны в [6]. Там же для учёта неопределённости предлагается использовать принципы и подходы, применяемые для определения/оптимизации уровня риска.

# Обзор инструментария для визуализации пространственных данных

Очевидно, что в силу особенностей, перечисленных выше, для визуализации зон геодинамического риска необходимо так или иначе обрабатывать пространственные данные, полученные в результате мониторинга состояния массива горных пород. Такую возможность дают геоинформационные системы. Современные ГИС-решения имеют большие возможности по аналитической обработке пространственных данных, что позволяет использовать их в залачах мониторинга и анализа состояния природных ресурсов и процессов [7]. Одним из примеров такого применения ГИС-решений является [8], где использовалась ГИС ГЕОМИКС компании ВИОГЕМ для компьютерной обработки информации, полученной при выполнении геолого-структурных исследований. ГЕОМИКС является специализированным ГИС-решением, предназначенным для решения задач горного производства.

Ещё одним специализированным решением является МАЙНФРЕЙМ [9]. программный комплекс можно использовать при Данный решении технологических задач на разных стадиях производства. Программный комплекс позволяет автоматизировать процесс инженерного обеспечения при ведении горных работ и создать единое информационное поле предприятия. Это достигается за счет входящих в его состав специальных модулей и формирования на их основе единого геоинформационного пространства, в рамках которого выполняется создание и хранение моделей объектов горной технологии.

ГЕОМИКС и МАЙНФРЕЙМ являются специализированными ГИСрешениями, предназначенными для горнодобывающей отрасли, однако могут использоваться и «стандартные» ГИС-решения. Примером является работа [10]. ГИС ArcGIS использовалась совместно со сканирующей лазерной системой Leica HDS8800. При помощи сканирующей системы были получены исходные массивы точек, имеющие пространственные координаты и дополнительные атрибуты, а с помощью ArcGIS этот массив данных был систематизирован, и была построена цифровая модель рельефа.

Однако не всегда функционал используемой ГИС позволяет решать все задачи мониторинга и контроля, иногда требуется использовать комплексы программ. Так, например, в [11] используется «связка» программ: AutoCAD, Surfer 8, Microsoft Excel, где AutoCAD использовался для визуализации, Surfer 8 - для построения карт поверхности, а собственно расчёты осуществлялись в Excel.

Из приведённого краткого обзора видно, что в задачах визуализации результатов геомониторинга может использоваться разнообразное программное обеспечение: как специализированные ГИС-решения, так и геоинформационные системы общего назначения. Причем ГИС могут использоваться как самостоятельно, так и в связке с другими программными комплексами. Использование того или иного программного комплекса зависит главным образом от финансовых и технических возможностей.

### Алгоритм визуализации распределения зон геодинамического риска

В данной работе показаны результаты использования открытой ГИС QGIS [12]. Из функционала, предоставляемого QGIS, наиболее интересной в данный момент функцией является возможность построения буферных зон для объектов на электронной карте [13]. Эту возможность можно использовать для визуализации опасных зон в пределах шахтных полей при ведении горных работ.

Стандартный модуль построения буферных зон (буферов) в OGIS позволяет строить зоны на основе выражений и атрибутивной информации объектов слоя. При необходимости пользователь может разработать собственную функцию вычисления размера буферной зоны на языке Python и использовать её в модуле. Поскольку пользователь разрабатывает собственную функцию на языке Python, то он не ограничен только атрибутивной информацией слоя и встроенными функциями OGIS, можно создать сколь угодно алгоритмически сложную функцию, насколько это позволят возможности языка Python.

Далее будет показано, как можно использовать возможности OGIS для визуализации распределения зон геодинамического риска с үчётом неопределённостей. В общих чертах алгоритм визуализации состоит из четырёх этапов:

- 1. подготовка электронной карты горных выработок;
- 2. программирование моделей распределения зон влияния разрывных нарушений;
- 3. построение зон влияния разрывных нарушений в соответствии с запрограммированными моделями;
- 4. собственно построение геодинамических зон. Далее каждый этап будет описан более детально.

Первым этапом является формирование электронной карты в QGIS и создание атрибутивной информации для каждого объекта электронной карты. На Рис. 1 изображён план участка горизонта подземного рудника, совмещенного с разрывными нарушениями (разломами). Каждая из этих геологических структур имеет свою зону влияния в зависимости от мощности, протяженности разлома и его минералогического заполнения. При ведении горных работ на горизонте, данные зоны являются источником геодинамических опасностей (динамических разрушений массива).

Представленная электронная карта состоит из двух слоёв: «Рудники» и «Разломы». В нашем случае можно ограничиться заданием атрибутивной информации для каждого объекта слоя «Разломы», т.к. на слое «Рудники» присутствует только один объект, и в данном случае никакие атрибуты этого объекта для расчётов не потребуются.

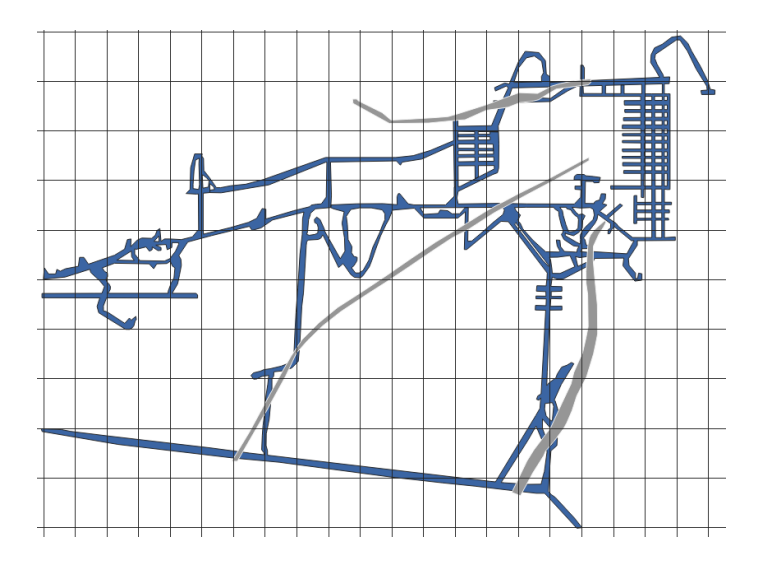

*Рис. 1. Электронная карта рудника*

Вторым этапом является программирование моделей распределения зон влияния разрывных нарушений на языке Python во встроенном редакторе функций QGIS. Желательно, чтобы исходные модели учитывали структурную неопределённость и неопределённость информации о текущей обстановке.

Поскольку разработка моделей распределения зон геодинамического риска является темой отдельного исследования, в данной работе ограничимся простейшей моделью для того, чтобы проиллюстрировать работу алгоритма визуализации этих зон.

Возьмем простую модель распределения зон влияния разрывных нарушений, в которой ширина буферной зоны равна средней мощности разлома.

Для реализации этой простейшей модели необходимо, чтобы среди атрибутов разлома был атрибут со средней мощностью разлома. В таком случае потребуется программирование единственной функции, которая будет возвращать значение атрибута средней ширины разлома в качестве результата. Причём, в качестве входного параметра функция будет принимать значение в метрах, а возвращать будет – в градусах дуги меридиана. Специфика представления данных в градусах связана с назначением QGIS - созданием электронных карт, привязанных к географическим координатам и, вследствие этого, качественного отображения рельефа поверхности.

После того, как все нужные функции запрограммированы, требуется загрузить их в редактор, и они станут доступны для редактора функций. В нашем случае выражение для построения буферных зон будет выглядеть так, как показано на Рис. 2, где my\_buf – запрограммированная функция по переводу метров в градусы дуги меридиана, "br\_width" – атрибут объекта в слое «Разломы». Этот атрибут хранит среднюю ширину разлома в метрах.

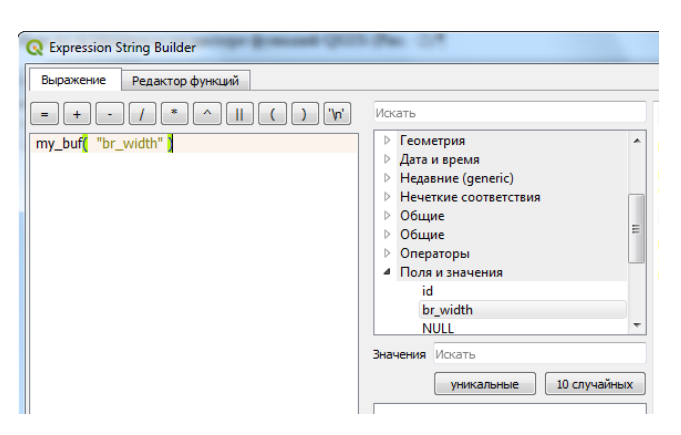

*Рис. 2. Выражение в редакторе функций*

Третьим этапом является построение зон влияния разрывных нарушений на электронной карте.

Встроенный в QGIS модуль построения буферов может самостоятельно перебрать все объекты, для которых необходимо построить буфер. Для каждого перебираемого объекта будет рассчитываться значение выражения, заданного на предыдущем этапе. В итоге все рассчитанные буферные зоны будут отрисованы на новом слое, причём для каждого исходного объекта будет создан отдельный объект буферной зоны (см. Рис. 3). Буферные зоны, отображённые на электронной карте, представляют собой зоны влияния разрывных нарушений при ведении горных работ.

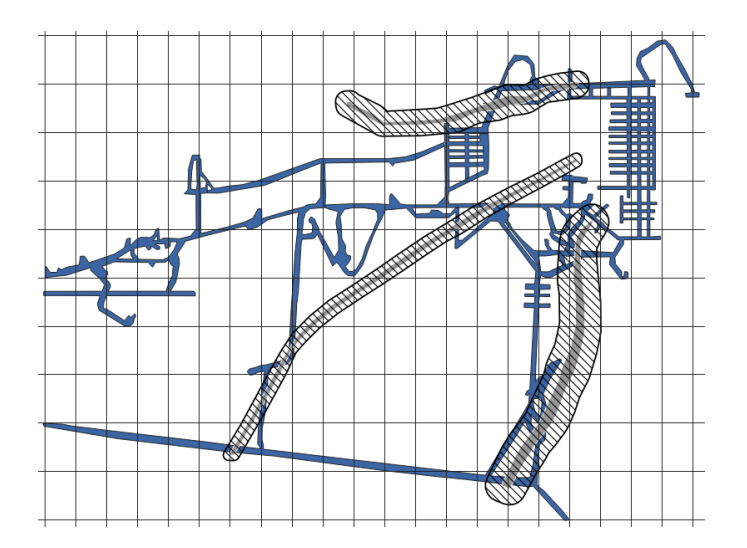

*Рис. 3. Буферные зоны (зоны влияния разрывных нарушений)*

Заключительным этапом является собственно построение зон геодинамического риска. Для этого необходимо выделить места пересечения зон влияния разрывных нарушений с выработками, которые собственно, и являются зонами геодинамического риска разрушения горных выработок при ведении горных работ в динамической форме (Рис. 4). Именно для этих зон необходимо проводить профилактические мероприятия по минимизации последствий геодинамических явлений при обеспечении безопасности ведения горных работ.

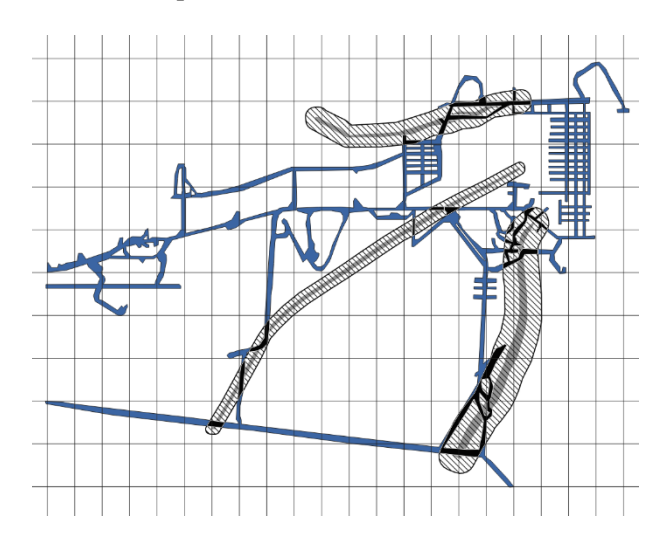

*Рис. 4. Зоны геодинамического риска*

# **Заключение**

Геодинамические риски всегда имеют место при ведении горных работ в высоконапряженных массивах скальных пород. В связи с этим на горных предприятиях необходимо получение оперативной информации о распределении зон геодинамического риска для принятия профилактических мероприятий по минимизации последствий реализации геодинамических явлений.

В данной работе представлен простой алгоритм визуализации распределения зон геодинамических рисков с учётом неопределенностей. Показано, что результат достигается в четыре этапа.

Недостатком данного алгоритма является то, что он разработан для однородного массива, что не соответствует действительности. Для неоднородного массива алгоритм будет более сложным, как и модели распределения зон геодинамического риска.

Достоинством алгоритма является относительная простота достижения результата, который может уже сейчас применяться для визуализации зон геодинамического риска на руднике, на горизонте, на участке. При этом:

- объём трудозатрат на создание электронной карты горных выработок варьируется в зависимости от детальности и формата исходных планов горных работ;
- программирование моделей не обязательно потребует значительных трудозатрат, в то время как разработка и проверка адекватности таких моделей занимает значительное время.

В дальнейшем предполагается совершенствование предложенного алгоритма путем добавления различных параметров массива с целью более адекватной визуализации геодинамических зон и, соответственно, выделении в них зон геодинамического риска.

Использование модулей QGIS позволит визуализировать результаты мониторинга не только для локальных моделей отдельных участков или горизонтов разрабатываемых месторождений, но и в целом шахтных полей близко расположенных горнодобывающих предприятий.

# **Литература**

- 1. Маслобоев, А.В. Информационное измерение региональной безопасности в Арктике. / Маслобоев, А.В., Путилов В.А. - Апатиты: КНЦ РАН, 2016. - 222 с.
- 2. Яковлев, С.Ю. Информационная технология поддержки управления промышленно-экологической безопасностью Арктического региона / Яковлев С.Ю., Путилов В.А., Маслобоев А.В. // Надежность и качество: Труды международного симпозиума (г.Пенза, 21-31 мая 2018 г.). – Пенза: Изд-во ПГУ, 2018. – Т. 1. - С. 53-59.
- 3. Мельников, Н.Н. Техногенная сейсмичность опасный антропогенный фактор при ведении горных работ в высоконапряженных массивах / Н.Н. Мельников, А.А. Козырев, В.И. Панин // Геоэкология. Инженерная геология. Гидрогеология. Геокриология. – 2015. - №5. – С. 425-433.
- 4. Федотова, Ю.В. Оценка уровня геодинамической безопасности на апатитовых рудниках / Федотова Ю.В., Панин В.И. // ГИАБ. - 2016. - №4. - С.344-353
- 5. Козырев, А.А. Мониторинг природных и техногенных процессов при ведении горных работ в высоконапряженных скальных массивах: Монография / Козырев, А.А., Каспарьян Э.В., Федотова Ю.В. - LAP Lambert Academic Publishing RU, Saarbrucken, Deutschland, 2016. - 161c. ISBN 978-3-659-97138-9
- 6. Яковлев, С.Ю. Проблема учёта неопределённости при управлении региональной безопасностью / С.Ю. Яковлев // Труды Кольского научного центра РАН. - 3/2017(8). Информационные технологии. – Вып. 8. – Апатиты: Изд-во КНЦ РАН, 2017. – С. 54 – 61.
- 7. Кадочников, А.А. Программное обеспечение информационно-аналитических систем на основе геоинформационного интернет-сервера / А.А. Кадочников // Вычислительные технологии. Т.12. – 2007. - №S2. – С. 70-78.
- 8. Овсянников, А.Н. Районирование карьерного поля по взрываемости горных пород (на примере рудника «Железный» ОАО «Ковдорский ГОК») / А.Н. Овсянников, И.М. Игнатенко, В.А. Дунаев // Научные ведомости Белгородского Государственного Университета. серия: естественные науки. –  $2015. - N<sub>2</sub>15(212)$ . – C. 172-177.
- 9. Варванович, Н.Н. Автоматизированное ведение горных работ в программном комплексе МАЙНФРЭЙМ / Н.Н. Варванович, Л.С. Ломако //Маршейдерский вестник. – 2009. - №3(71). – С. 30-35.
- 10.Ожигина, С.Б. Создание пространственной модели прибортового массива карьера при помощи ГИС ArcGIS / Ожигина С.Б., Жумабеков Т.А., Сиренко Г.В., Ожигин Д.С. // Интерэкспо Гео-Сибирь. Т.1. – Новосибирск: СГУГиТ. – 2008. - №2. – С. 129 – 134
- 11.Писаренко, М.В. Алгоритм расчета ожидаемых сдвижений и деформаций земной поверхности с использованием ГИС технологий / М.В. Писаренко, И.Л. Борисов // Вестник Кузбасского Государственного Технического Университета. – 2008. - №2(66). – С. 127-130.
- 12.QGIS свободная географическая информационная система с открытым кодом. – Режим доступа: https://qgis.org/ru/site/
- *13.*Пространственный анализ векторных данных (Буфер). Режим доступа: https://docs.qgis.org/2.18/ru/docs/gentle\_gis\_introduction/vector\_spatial\_analysis buffers.html

*Сведения об авторах*

**Шемякин Алексей Сергеевич** – младший научный сотрудник е-mail: shemyakin@iimm.ru **Alexey S. Shemyakin** – junior researcher

**Федотова Юлия Викторовна** – к.т.н., старший научный сотрудник e-mail: julia@goi.kolasc.net.ru **Iuliia V. Fedotova** – PhD (Eng.), senior researcher